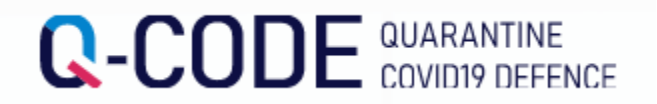

## Хилээр орж ирэн Q-CODE에 PCR шинжилгээний хариу оруулах

STEP1. Q-CODE Homepage-руу орох [\(http://cov19ent.kdca.go.kr](http://cov19ent.kdca.go.kr/))

STEP2. дээр байрлах '입국 후 검사 등록' Дарах

STEP3. оруулах дугаар болон гадаад паспортын дугаар, Төрсөн он сар өдөр, Хилээр орж ирсэн өдөр оруулах ' 조회'Дарах

STEP4. Шинжилгээний өдөр, Шинжилгээний хариуг оруулан авсан шинжилгээний хариуний бичиг (Мөн шинжилгээний газраас явуулсан мессеж) оруулан хадгалах

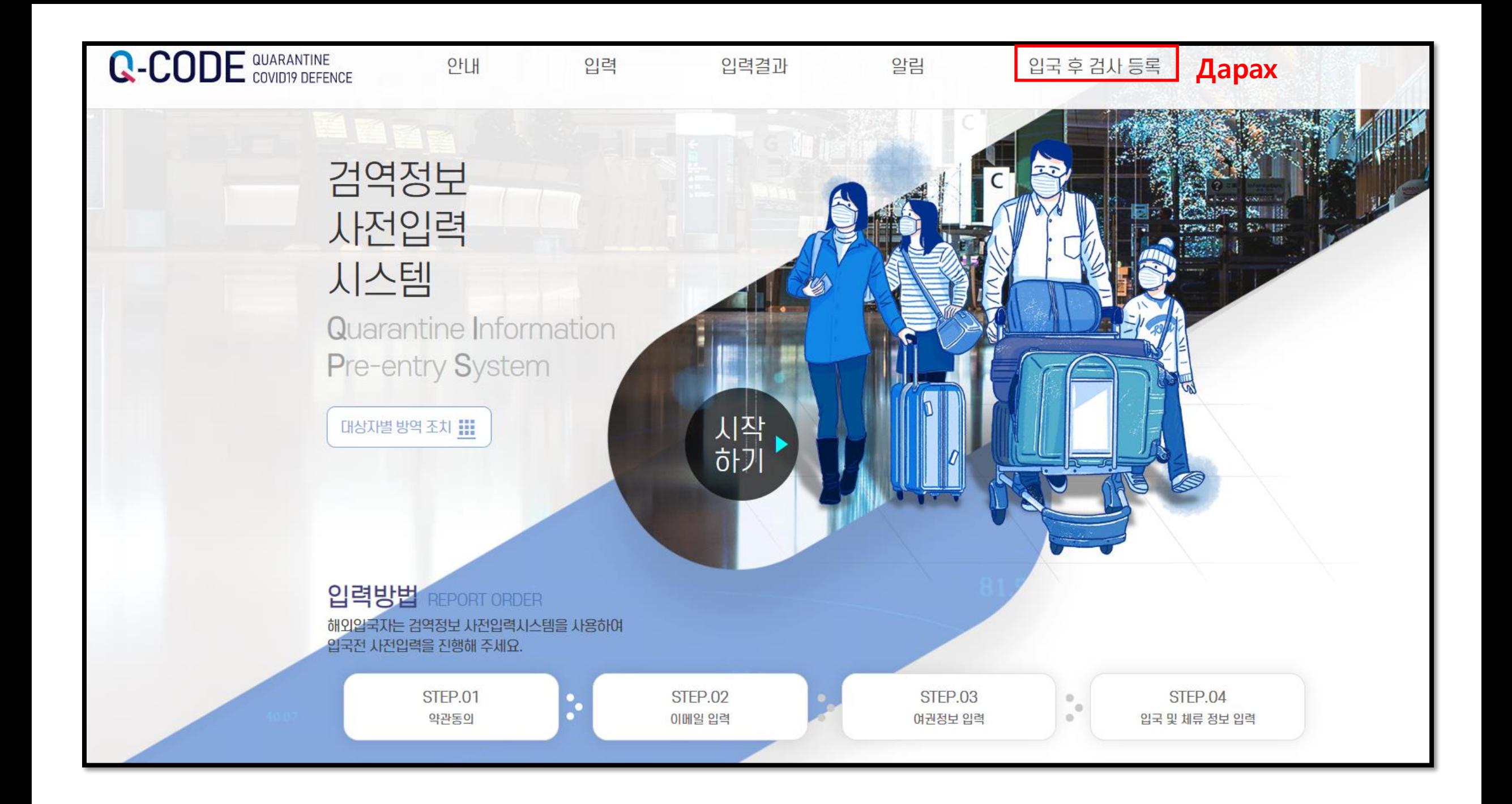

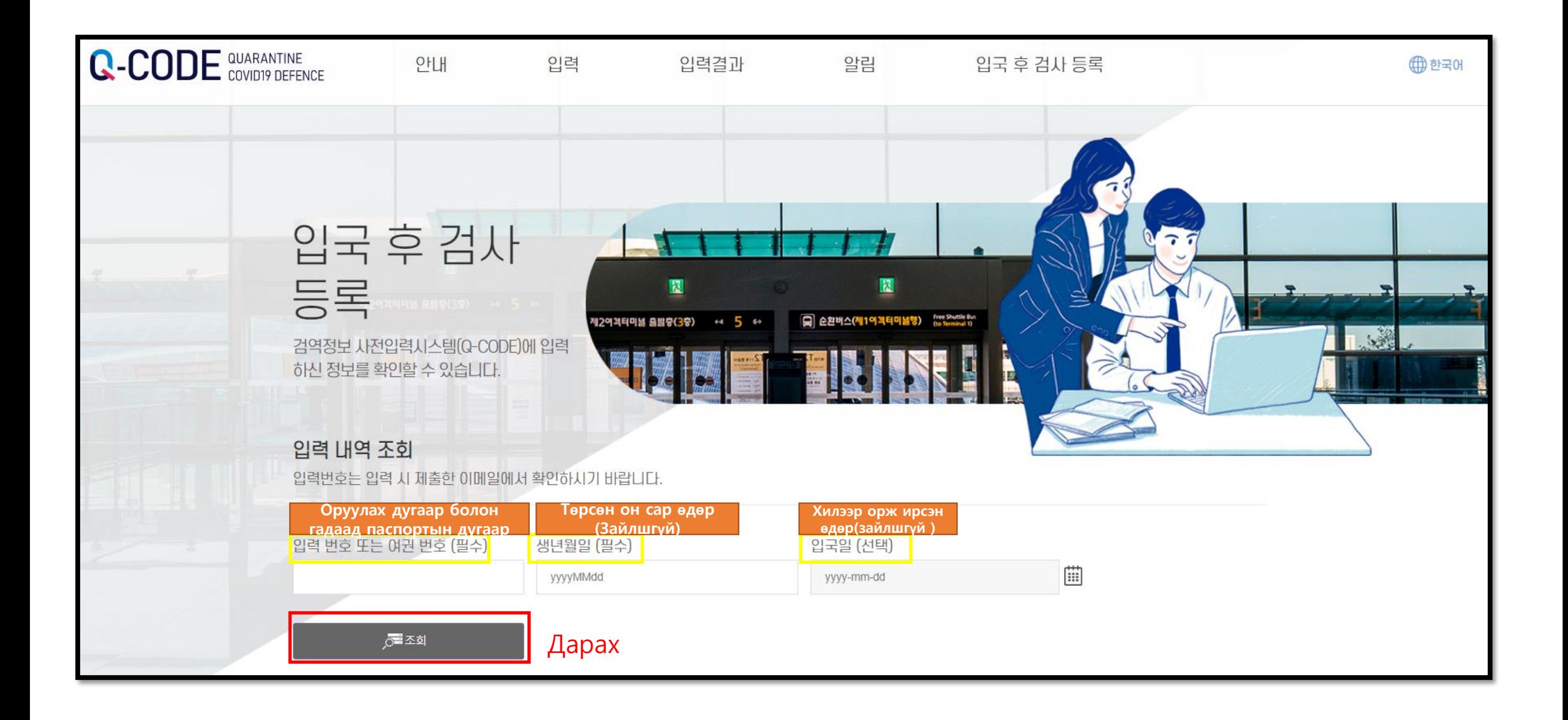

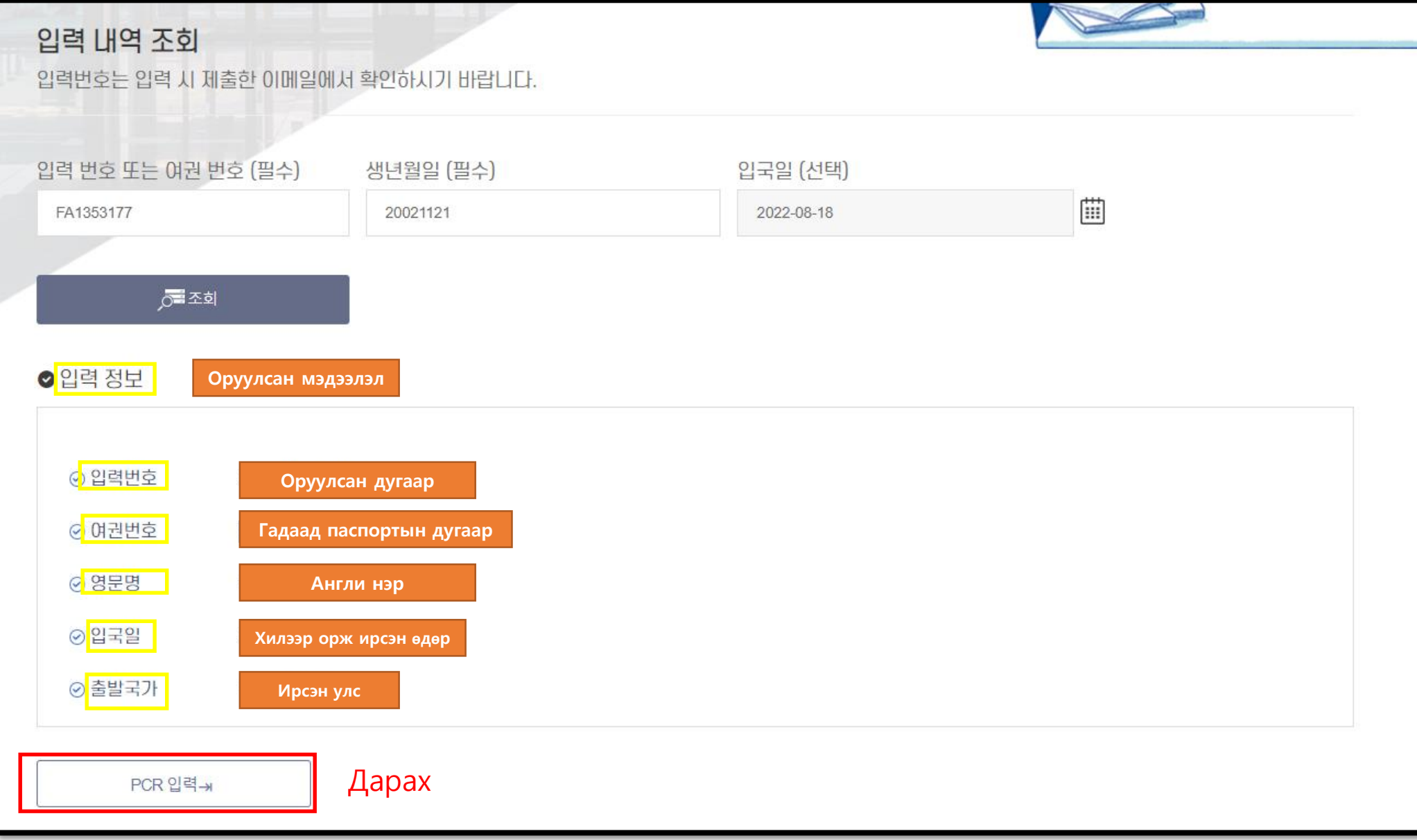

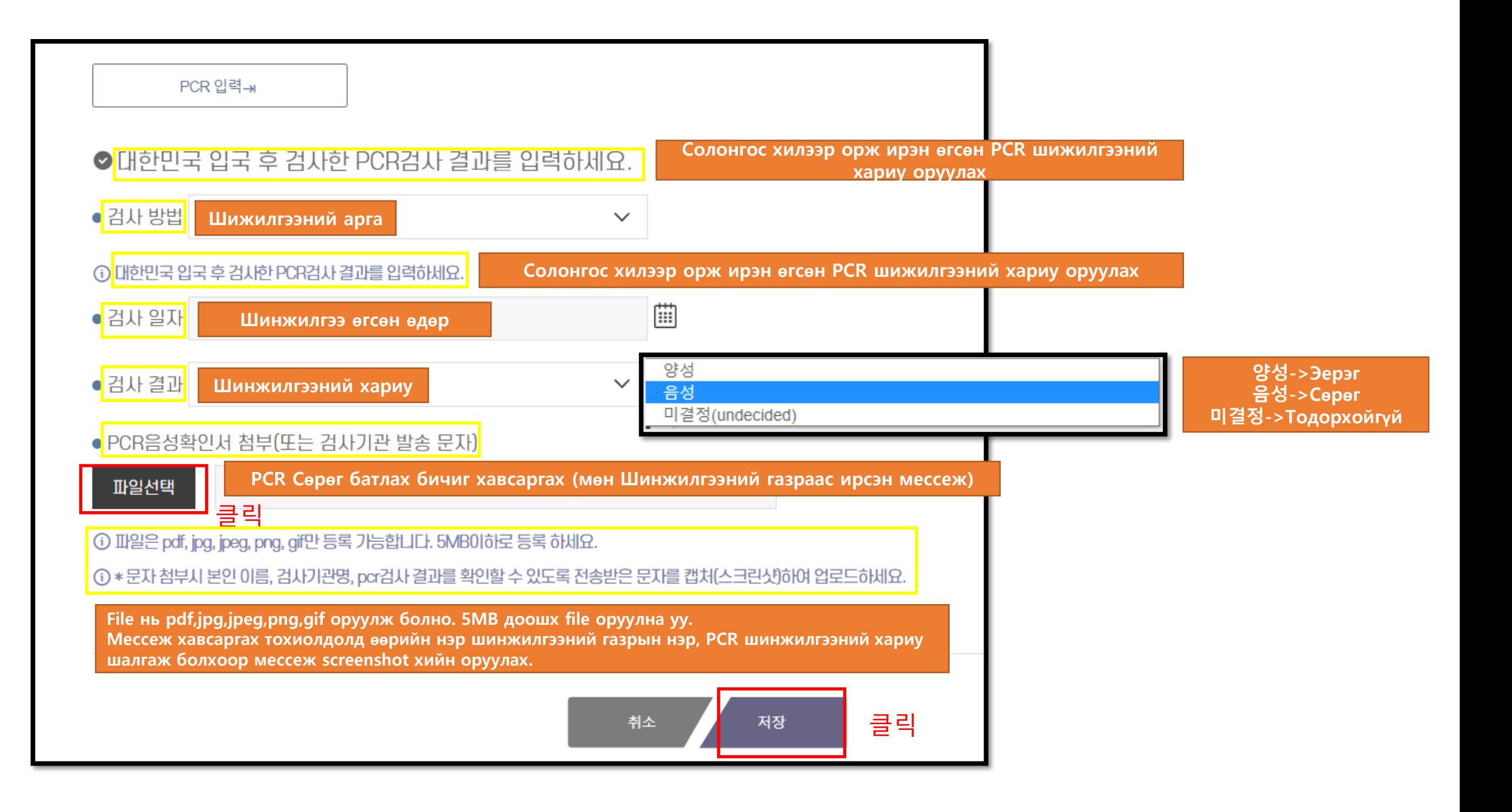

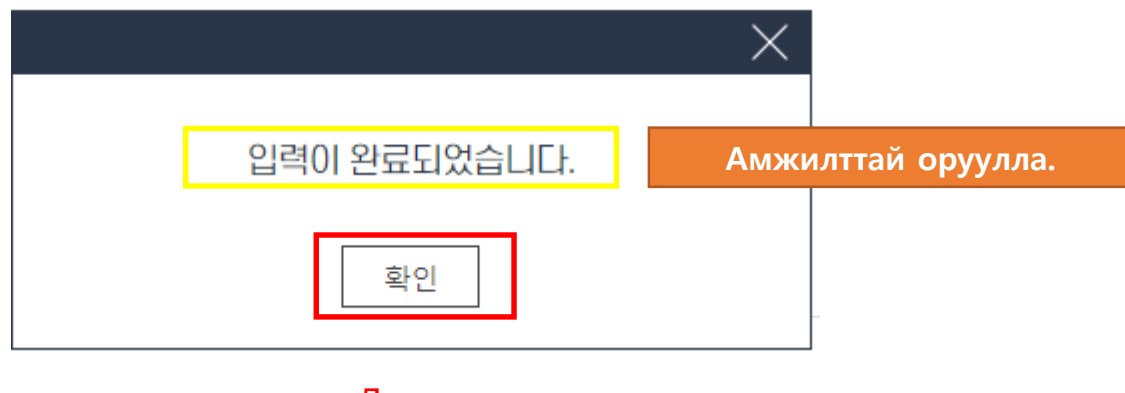

Дарах